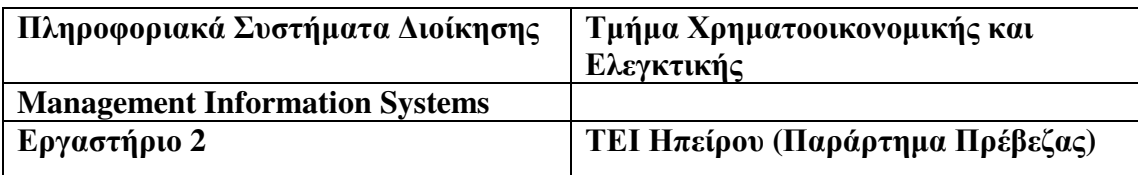

ΑΝΤΙΚΕΙΜΕΝΟ**:** Προσοµοίωση (Simulation) και τυχαίες µεταβλητές

Θέµατα που καλύπτονται:

- XLSim add in.
- $\bullet$  Συνάρτηση rand().
- $\bullet$  Συνάρτηση gen\_Triang().
- Monte Carlo Simulation µε το XLSim.

# Βασικές έννοιες σχετικά µε την αβεβαιότητα**.**

Τυχαίες µεταβλητές (αβέβαιοι αριθµοί): Πρόκειται για µια ακριβής µαθηµατική περιγραφή ενός αριθµού για το οποίο δεν ήµαστε σίγουροι σχετικά µε την τιµή που θα λάβει.

Συνεχής και διακριτές τυχαίες τιµές. Οι συνεχής τυχαίες µεταβλητές µπορούν να πάρουν οποιαδήποτε τιµή ανάµεσα σε δύο ακραίες τιµές. Από την άλλη µεριά µια τυχαία µεταβλητή όπως το αποτέλεσµα από ένα ζάρι αναφέρεται ως διακριτή τυχαία µεταβλητή διότι µπορεί να λάβει µόνο διακριτές τιµές.

∆ιαχείριση κινδύνου. Πρόκειται για την διαδικασία ελαχιστοποίησης των ανεπιθύµητων αποτελεσµάτων την αβεβαιότητας.

**Monte Carlo Simulation**: Αφορά την τροφοδότηση µε ένα µεγάλο αριθµό τυχαίων εισόδων ενός µοντέλου ενώ παράλληλα καταγράφονται τα αποτελέσµατα.

**XLSim**: Είναι ένα απλό πακέτο προσοµοίωσης Monte Carlo για το Excel.

# Επιχειρήσεις και αβεβαιότητα

Είναι γεγονός ότι µια επιχείρηση αντιµετωπίζει συχνά καταστάσεις στις οποίες υπάρχει αβεβαιότητα. Για παράδειγµα:

- Ποια θα είναι η αποδοχή ενός νέου προϊόντος;
- Πως θα αποδώσει καλύτερα µια διαφηµιστική εκστρατεία;
- Ποιες είναι οι αγορές στις οποίες συµφέρει να επεκταθεί η επιχείρηση;
- Είναι η κατάλληλη στιγµή για την ανάπτυξη ηλεκτρονικού εµπορίου;

Πετώντας ένα ζάρι µπορούµε να µάθουµε πολλά για την συµπεριφορά του από τα αποτελέσµατα τα οποία λαµβάνουµε. Αυτή είναι η βασική ιδέα πίσω από µια υπολογιστική διαδικασία η οποία ονοµάζεται Monte Carlo Simulation και η οποία χρησιµοποιεί τον Η/Υ έτσι ώστε να τροφοδοτήσει µε τυχαία δεδοµένα ένα µοντέλο.

# Παράδειγµα

Εκτίµηση του κέρδους µιας επιχείρησης µε την χρήση προσοµοίωσης Monte Carlo.

# Περιγραφή προβλήµατος

Μια επιχείρηση εισάγει ένα προϊόν σε µια νέα αγορά. Το αναµενόµενο κέρδος στηρίζεται στους παρακάτω παράγοντες: Πωλήσεις σε µονάδες Τιµή ανά µονάδα Κόστος ανά µονάδα (το κόστος περιλαµβάνει το κόστος παραγωγής και πωλήσεως) Πάγια κόστη. Έστω ότι τα πάγια κόστη είναι 30000€ Ο υπολογισµός για το κέρδος γίνεται µε βάση τον παρακάτω τύπο Κέρδος = Πωλήσεις \* (Τιµή – Κόστος) – Πάγια

### Σενάρια συµπεριφοράς αγοράς απέναντι στο προϊόν

Επειδή η αγορά είναι νέα υπάρχει σηµαντική αβεβαιότητα. Έστω ότι υπάρχουν 2 περιπτώσεις που αφορούν την συµπεριφορά της αγοράς σε σχέση µε το προϊόν. Συµπεριφορά υψηλού όγκου και συµπεριφορά χαµηλού όγκου. Κάθε µια από αυτές έχουν την ίδια πιθανότητα εµφάνισης σε σχέση µε την άλλη.

Στην περίπτωση υψηλού όγκου αναµένονται πωλήσεις 100.000 µονάδων µε τιµή προϊόντος 8€, ενώ στην περίπτωση χαµηλού όγκου αναµένονται πωλήσεις 60.000 µονάδων µε τιµή 10€.

# Σενάρια κόστους ανά µονάδα

Το κόστος ανά µονάδα είναι πιθανότερο να είναι στα 7,5€. Ωστόσο µε βάση την τιµή των πρώτων υλών και τις τρέχουσες οικονοµικές εξελίξεις µπορεί να διαµορφωθεί από την χαµηλότερη τιµή των 6,5€ έως την υψηλότερη των 9€.

# Ζητούµενα

Το ζητούµενο είναι να προσδιοριστεί το αναµενόµενο κέρδος για το νέο προϊόν.

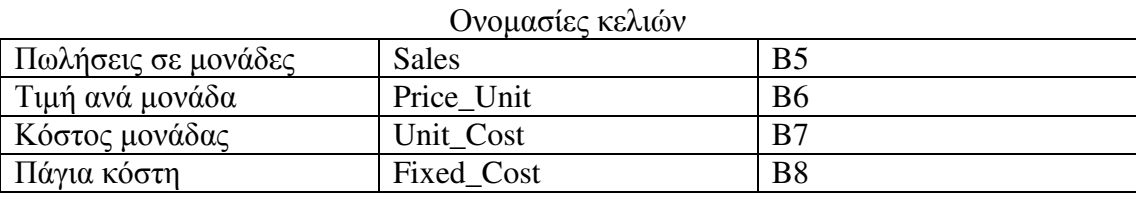

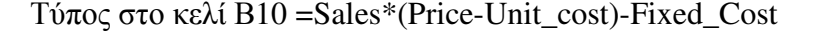

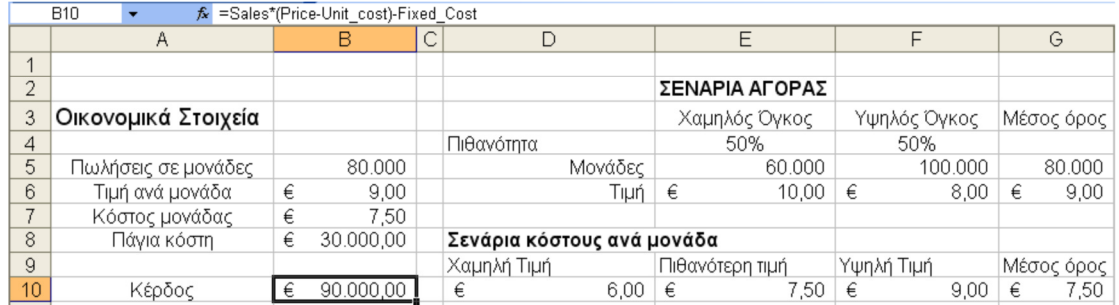

#### Βασικά βήµατα της προσοµοίωσης Monte Carlo

- 1. ∆ηµιουργία του µοντέλου των αβέβαιων καταστάσεων.
- 2. Καθορισµός των ρυθµίσεων προσοµοίωσης.

3. Εκτέλεση της προσοµοίωσης και εξέταση των αποτελεσµάτων.

#### Μοντελοποίηση των σεναρίων της αγοράς

- Στο κελί D11 εισάγουµε τον τύπο =RAND().Πρόκειται για µια συνάρτηση του Excel (γεννήτρια τυχαίων αριθµών) η οποία επιστρέφει έναν τυχαίο αριθµό στο διάστηµα (0,1). Κάθε φορά που πατάµε το πλήκτρο F9 εµφανίζει µια νέα τιµή
- Στο κελί B5 εισάγουμε τον τύπο =IF(\$D\$11>0,5;F5;E5).
- Στο κελί B6 εισάγουµε τον τύπο =IF(\$D\$11>0,5;F6;E6).

Ο σκοπός των δύο προηγούµενων τύπων είναι να τοποθετεί στα κελιά Β5 και Β6 τις τιµές που αντιστοιχούν στα σενάρια αγοράς υψηλού και χαµηλού όγκου µε την ίδια πιθανότητα.

### Μοντελοποίηση κόστους µονάδας

Όταν έχουµε τιµές που αντιστοιχούν σε εκτιµήσεις για την χαµηλότερη, συχνότερη και υψηλότερη τιµή για ένα αβέβαιο µέγεθος είναι λογικό να χρησιµοποιήσουµε µια γεννήτρια τυχαίων αριθµών που ονοµάζεται Τριγωνική κατανοµή (Triangular Distribution). Στο παράδειγμα οι αριθμοί που εμφανίζονται στο κελί θα λαμβάνουν τυχαίες τιµές µεταξύ των 6€ και των 9€ αλλά δεν θα έχουν όλες οι ενδιάµεσες τιµές την ίδια πιθανότητα εµφάνισης. Η πιθανότερη τιµή είναι τα 7,5€ και η πιθανότητα θα µειώνεται γραµµικά καθώς οι τιµές θα προσεγγίζουν τα άκρα.

Στο κελί Β7 εισάγουµε την συνάρτηση gen\_Triang (Κατηγορία Στατιστικές, προστίθεται κατά την εγκατάσταση του XLSim) µε τα ορίσµατα τα οποία φαίνονται στην παρακάτω εικόνα.

Σε αντίθεση µε την αβεβαιότητα που αφορούσε την συµπεριφορά της αγοράς και η οποία µπορούσε να λάβει δύο µόνο διακριτές τιµές (υψηλός όγκος, χαµηλός όγκος) το κόστος ανά µονάδα µπορεί να είναι οποιαδήποτε τιµή στο διάστηµα [6,9].

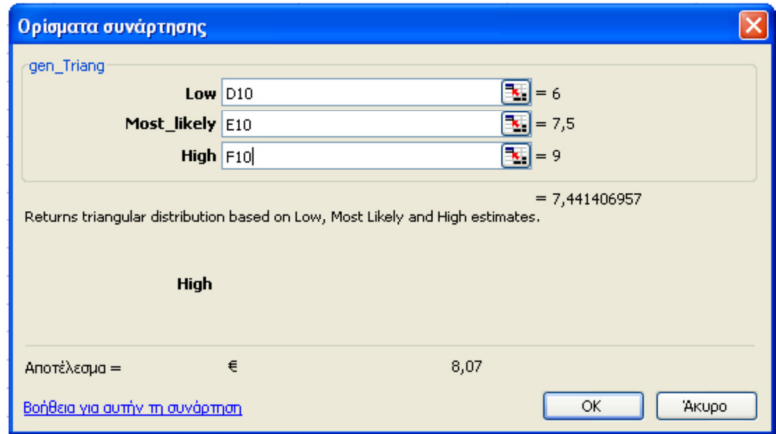

Πατώντας το πλήκτρο F9 αλλάζουν τα περιεχόµενα των κελιών Β5, Β6 και Β7 σύµφωνα µε τον τρόπο που έχουµε ορίσει και σύµφωνα µε τις τιµές που λαµβάνουν αλλάζει κάθε φορά και το κέρδος στο κελί Β10.

Σε αυτή την φάση η προσοµοίωση Monte Carlo µπορεί να γίνει πιέζοντας το πλήκτρο F9 πολλές φορές και καταγράφοντας τις τιµές του κέρδους που προκύπτουν. Για παράδειγµα αναλύοντας τα αποτελέσµατα µπορούµε να δούµε πόσες φορές το αποτέλεσµα ήταν πάνω από 10.000€ και γνωρίζοντας τον αριθµό των πειραµάτων

που έχουµε κάνει συνολικά µπορούµε να υπολογίσουµε την πιθανότητα να συµβεί η επιχείρηση να έχει κέρδος µεγαλύτερο από 10.000€. Η επίπονη αυτή διαδικασία µπορεί να γίνει από το XLSim µε εύκολο και γρήγορο τρόπο.

# Καθορισµός των ρυθµίσεων της προσοµοίωσης **Monte Carlo.**

Από το µενού Simulate επιλέγουµε Simulation και ανοίγει το ακόλουθο παράθυρο.

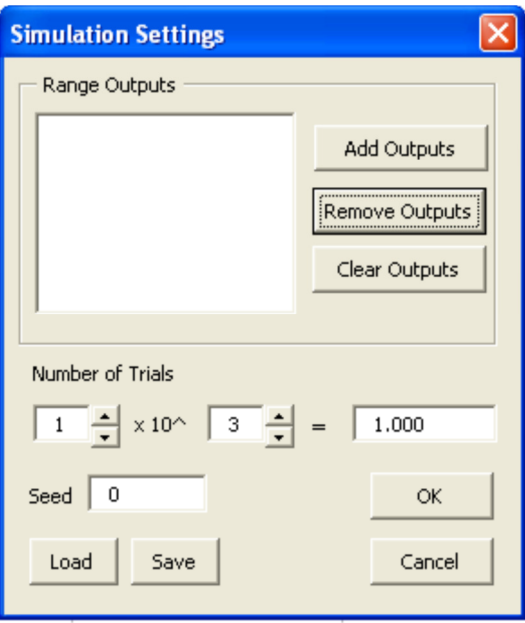

Κάνουµε κλικ στο πλήκτρο Add Outputs και καθορίζουµε το κελί B10 στο πεδίο µε ετικέτα Cells. Έτσι καθορίζουµε το κελί που περιέχει τον τύπο για το κέρδος ως το κελί για το οποίο θέλουµε να καταγραφούν τα αποτελέσµατα κατά την προσοµοίωση. Στο κελί Names εισάγουµε το κείµενο Κέρδος

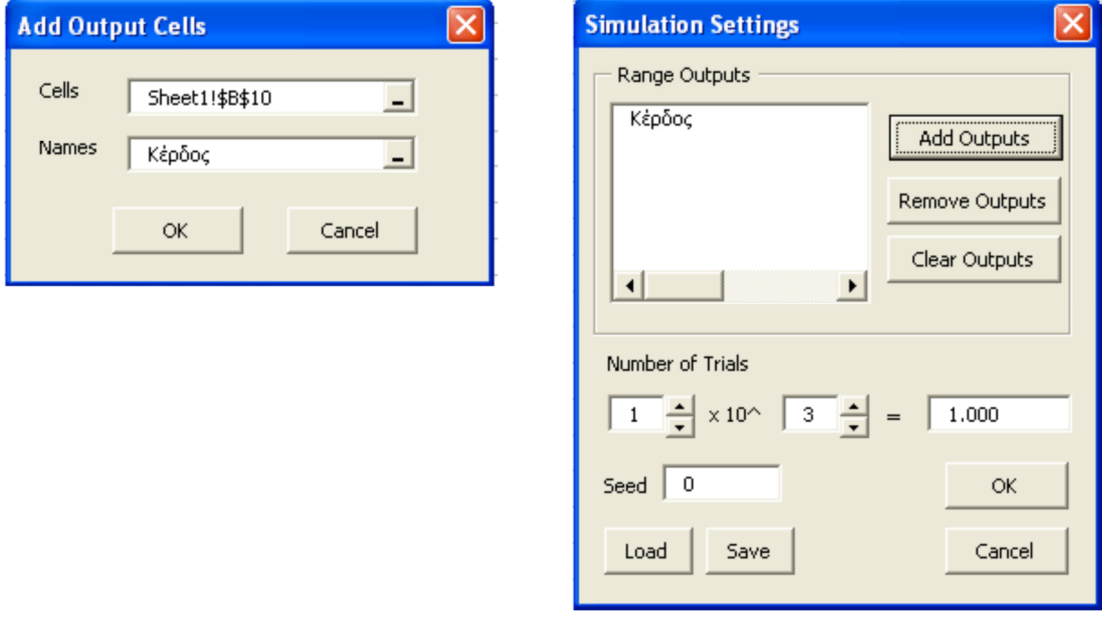

Κάνουµε κλικ στο ΟΚ προκειµένου να εκτελεστεί η προσοµοίωση. Αυτό ισοδυναµεί µε το να πιέσουµε 1000 φορές το πλήκτρο F9 και να καταγράψουµε κάθε αποτέλεσµα για το κέρδος.

# Ερµηνεία αποτελεσµάτων προσοµοίωσης

Τα αποτελέσµατα της προσοµοίωσης εµφανίζονται σε ένα νέο φύλλο εργασίας.

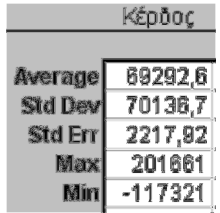

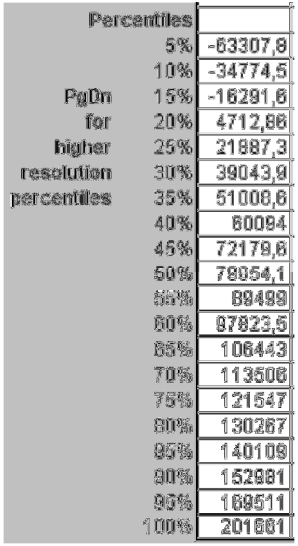

Παρατηρούµε ότι η µέση τιµή του κέρδους για τις 1000 δοκιµές είναι γύρω στις 70.000 (69.292,6€ στο παράδειγµα). Η τιµή αυτή είναι σηµαντικά χαµηλότερη σε σχέση µε την αρχική εκτίµηση για κέρδος 90.000 που είχαµε υπολογίσει πριν την προσοµοίωση.

Από την άλλη µεριά η µέγιστη και ελάχιστη τιµή έχουν µεταξύ τους αρκετά µεγάλη διαφορά. Το µέγιστο κέρδος είναι 201.661€ και το ελάχιστο αρνητικό (ζηµία) - 117.321€. Το ΧLSim µας δίνει µερικά εργαλεία έτσι ώστε να παρουσιάσουµε µε κατανοητό κα ελκυστικό τρόπο τα αποτελέσµατα.

### Ιστόγραµµα **(Histogram)**

Από το µενού Simulate επιλέγουµε Graphs και ανοίγει το παράθυρο ρυθµίσεων του γραφήµατος.

Το ιστόγραµµα µας επιτρέπει να δούµε το ποσοστό των δοκιµών που πέφτουν σε συγκεκριµένα διαστήµατα. Η παρακάτω εικόνα δείχνει την πιθανότητα του να πέσει το κέρδος σε συγκεκριµένες διαφορετικές περιοχές.

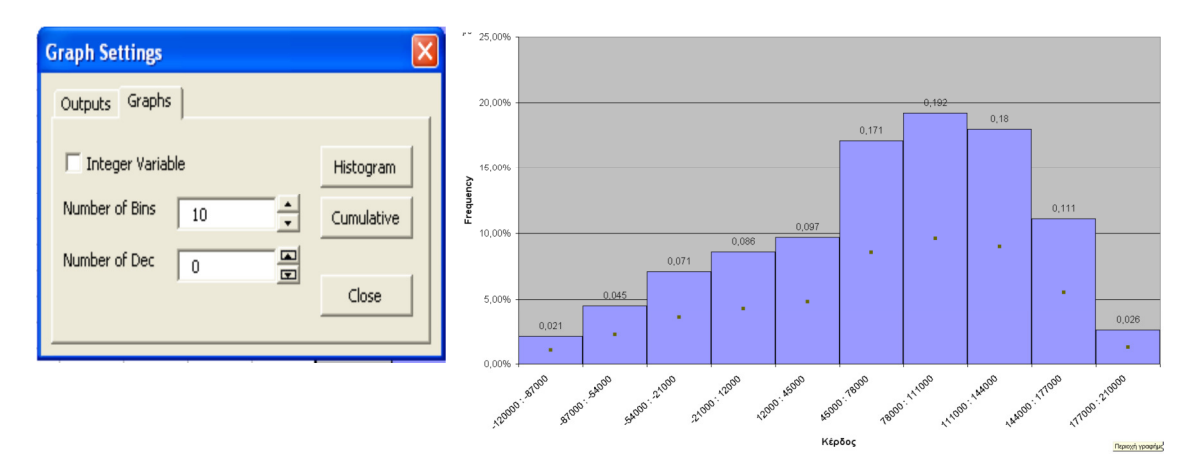

Παρατηρούµε ότι υπάρχει περίπου πιθανότητα 2,6% για κέρδος ανάµεσα σε 177.000 και 210.000 € αλλά επίσης υπάρχει και πιθανότητα περίπου 2,1% για ζηµιά από 57000 έως 120.000 €.

### Συσωρευτικό γράφηµα **(Cumulative Graph)**

Από το παράθυρο ρυθµίσεις γραφήµατος (Graph Settings) κάνουµε κλικ στο πλήκτρο Cumulative. Το γράφηµα αυτό δείχνει το ποσοστό των φορών που το κέρδος είναι µικρότερο ή ίσο από το ποσό που αναπαρίσταται στον οριζόντιο άξονα. Η µέση τιµή παρουσιάζεται στο γράφηµα ως µια διακεκοµµένη γραµµή.

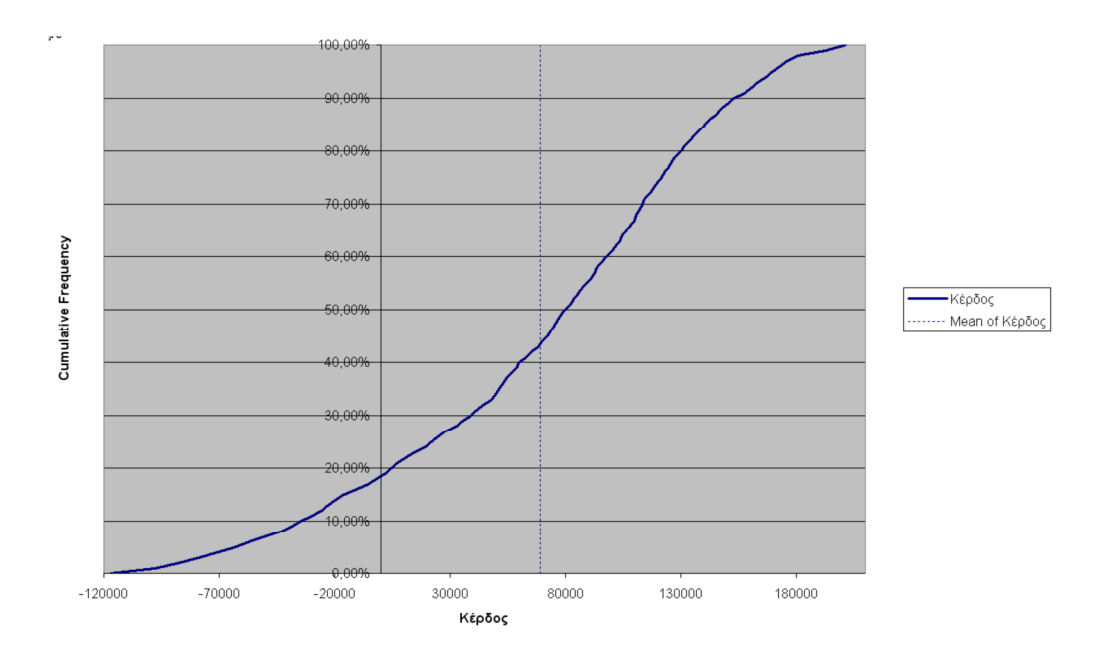

Η πιθανότητα να χαθούν χρήµατα µπορεί να προσδιοριστεί εντοπίζοντας το 0 στον οριζόντιο άξονα και στην συνέχεια προσδιορίζοντας το σηµείο στο οποίο η κατακόρυφη από το 0 συναντά την γραµµή του γραφήµατος. Από το γράφηµα διαβάζουµε ότι η πιθανότητα να χάσουµε χρήµατα είναι περίπου 20% και η πιθανότητα να χαθούν πάνω από 30.000€ είναι περίπου 10%.

# Αποτελέσµατα **Simulation Analysis** στο πρόβληµα**.**

- Πρέπει να αναμένουμε κέρδος από το προϊόν γύρω στα 70.000 $\varepsilon$
- Υπάρχει ωστόσο 20% πιθανότητα να χάσουµε χρήµατα (1 στις 5) και 10% πιθανότητα να χαθούν πάνω από 10.000€.
- Το συσωρευτικό γράφηµα µας δείχνει για οποιαδήποτε τιµή στο διάστηµα 120.000€ έως περίπου 200.000€ την πιθανότητα το κέρδος να είναι µικρότερο ή ίσο µε αυτή την τιµή.
- Υπάρχει πιθανότητα περίπου 15% να έχουµε κέρδος πάνω από 130.000€.